## **Glary Utilities 5**

version 5.21 sur <http://www.glarysoft.com/glary-utilities/>

## **1. Téléchargement**

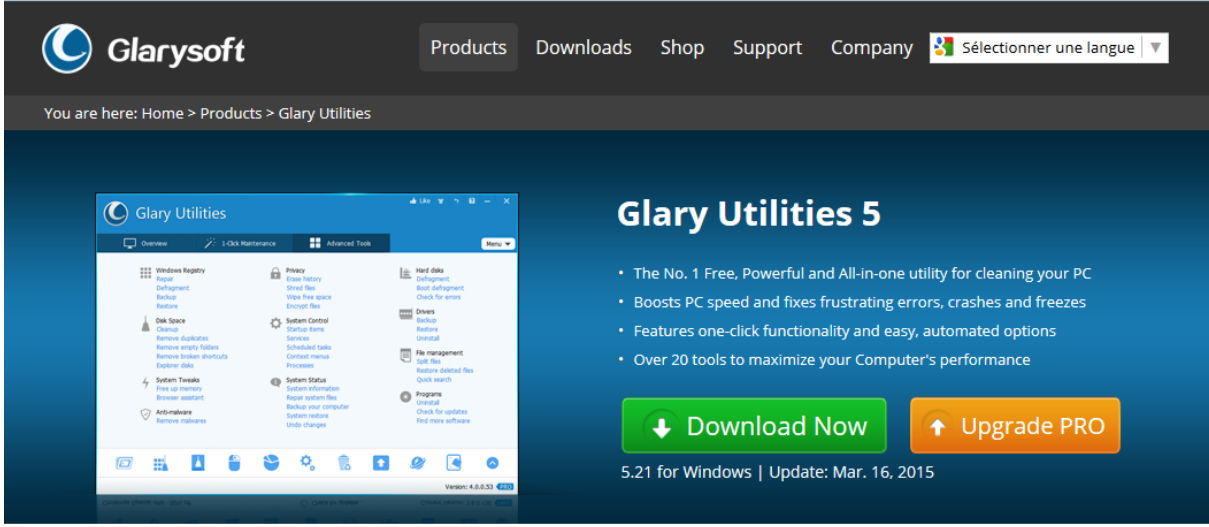

Cliquer sur => Download Now

## **2. Installation**

Lancer l'exécutable de "Setup" (*Traduction="Installation"*)

OK => suivant puis ...

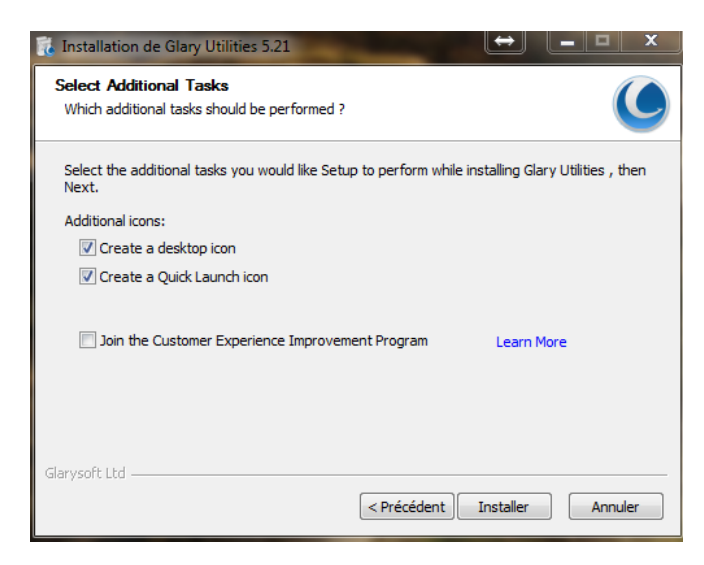

Pensez à décocher l'option "Join the Customer Experience ..." (*Traduction : " Inscrivez-vous sur le programme d'amélioration de l'expérience client")*

puis => Installer

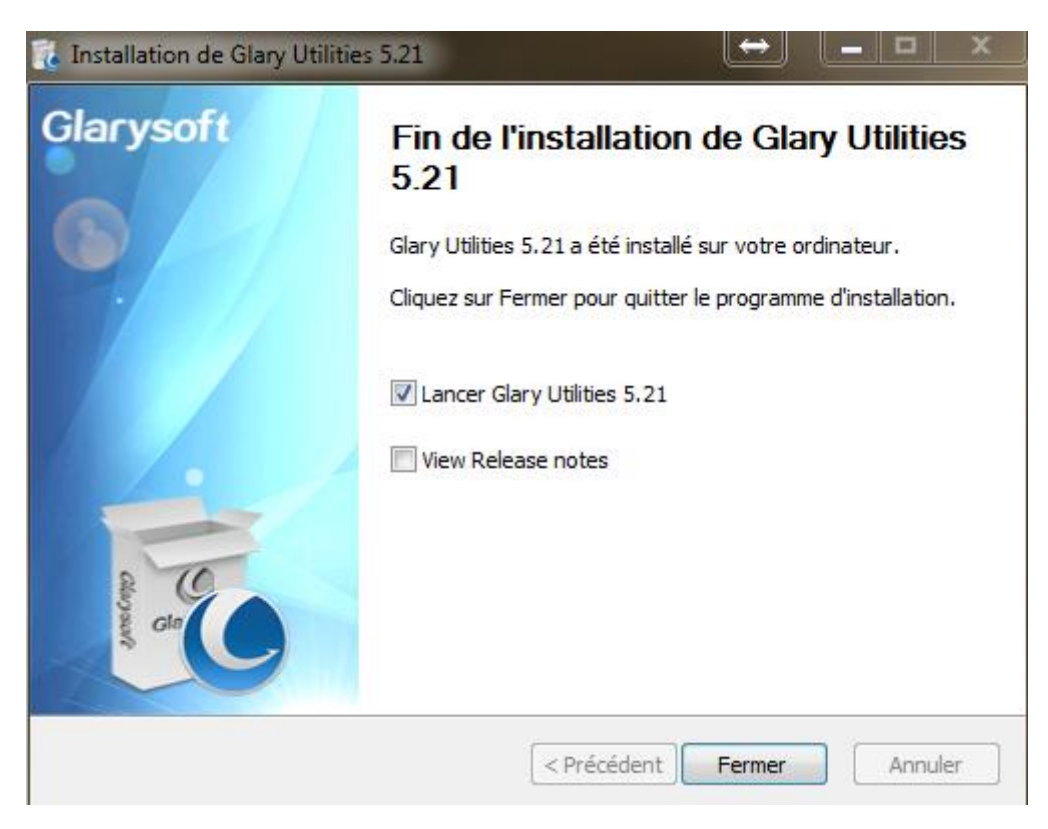

Penser à décocher l'option "View Release notes" (*Traduction : "Voir notes de sortie")*